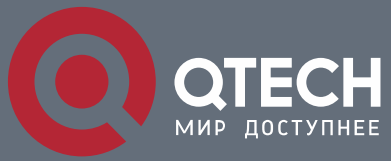

**РУКОВОДСТВО ПОЛЬЗОВАТЕЛЯ**

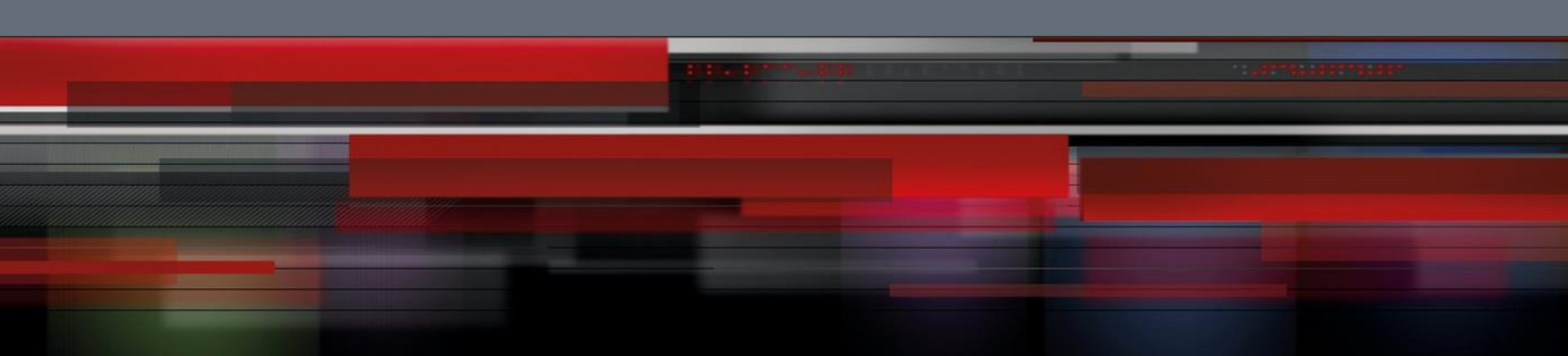

### **QMO-234**

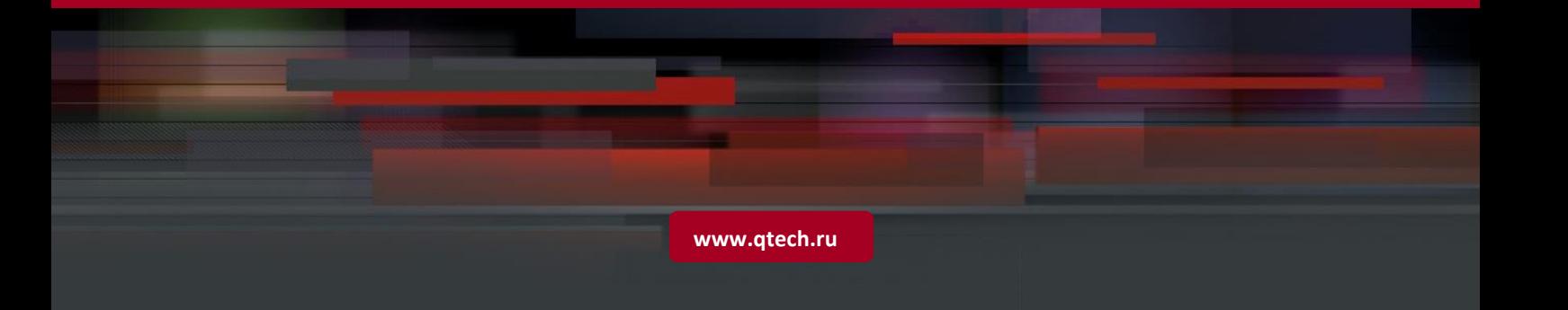

### Оглавление

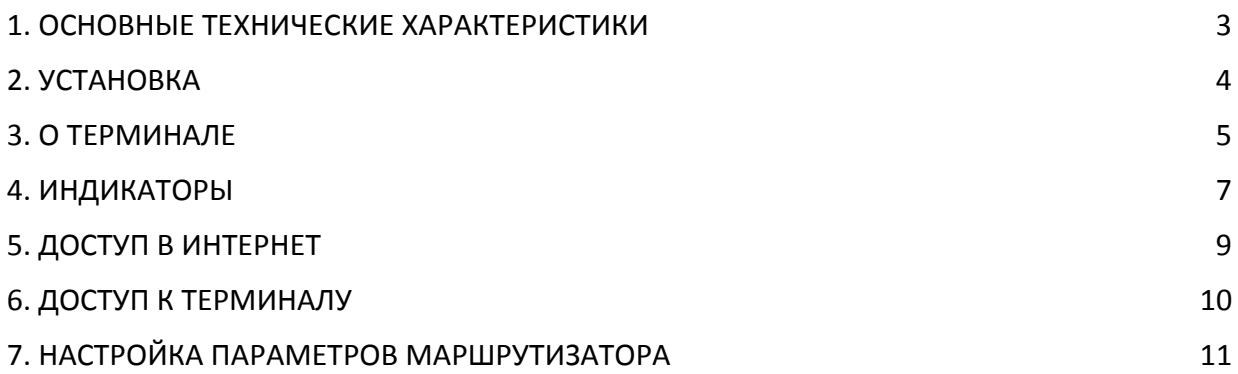

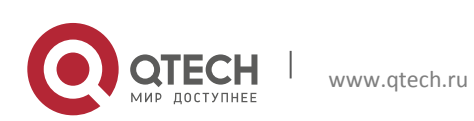

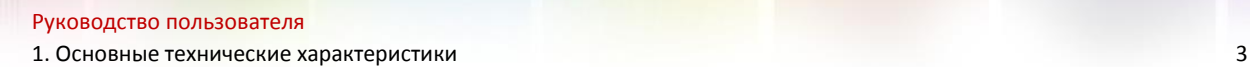

<span id="page-2-0"></span>Благодарим вас за выбор беспроводного маршрутизатора 2,3,4G компании QTECH. Внимательно прочтите и сохраните это руководство пользователя.

Компания оставляет за собой право изменять технические характеристики, приведенные в руководстве пользователя. Компания может вносить изменения в руководство пользователя без предварительного уведомления и исправлять типографские опечатки. Все права защищены.

### **1. ОСНОВНЫЕ ТЕХНИЧЕСКИЕ ХАРАКТЕРИСТИКИ**

Диапазон рабочих температур: –40 +60 ℃

Относительная влажность: 5 – 95 %

Рабочая частота: TDD-LTE 38, 40

Рабочие частоты FDD-LTE 3,7,20

Блок питания: входное напряжение 100~240 В переменного тока частотой 50~60 Гц

Выходное напряжение постоянного тока: 15 В, 1000 мА

Скорость передачи:

стандарт 3G: Downlink 2,8 Мб/с, Uplink 2,2 Мб/с;

стандарт LTE (категория 6): по нисходящей линии 150 Мб/с, по восходящей линии 50 Мб/с;

#### **Внешний вид устройства**

Внешний блок Внутренний блок

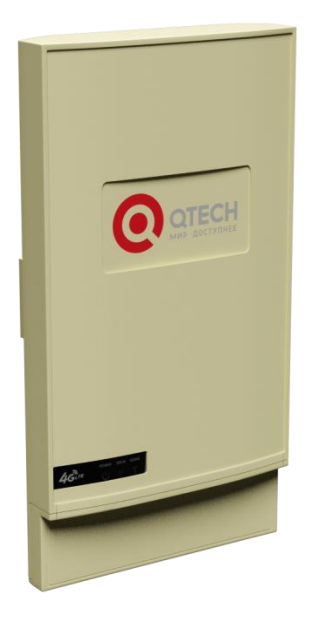

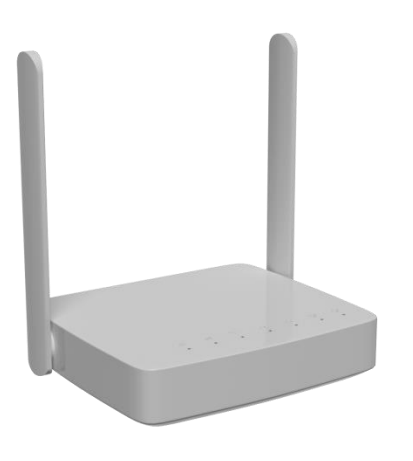

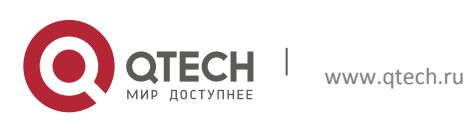

Руководство пользователя 2. Установка 4

## <span id="page-3-0"></span>**2. УСТАНОВКА**

См. рисунок ниже. Открутите винт и снимите крышку. Слева находится слот для установки SIM карты стандартного размера, вставьте карту, если при установке карты SIM раздается щелчок, это означает, что установка карты выполнена успешно.

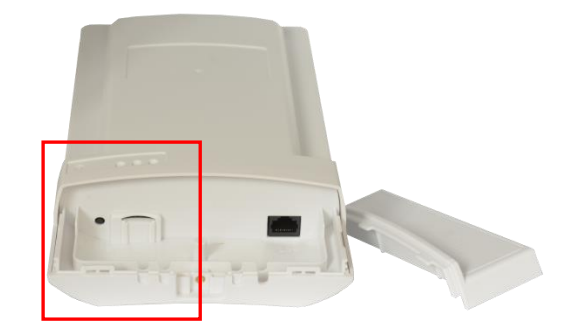

Для соединения порта WAN/POE внутреннего блока с портом LAN внешнего блока следует использовать кабель категории 5e.

Поместите внешний блок на открытом месте, лицевой панелью по направлению к базовой станции, и хорошо его закрепите.

Подключите блок питания к электрической сети и внутреннему блоку. После подключения питания система автоматически включается в течение 1–2 минут.

#### **Внимание!**

Не вставляйте SIM карту в устройство при подключенном внешнем блоке питания.

При снятии SIM карты не касайтесь металлических поверхностей, это может привести к повреждению карты.

Используйте только оригинальный стандартный блок питания.

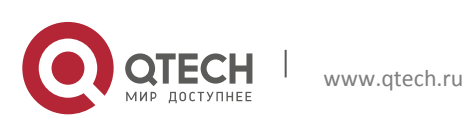

Руководство пользователя **3.** О терминале 5

## <span id="page-4-0"></span>**3. О ТЕРМИНАЛЕ**

Терминал может работать в сети LTE, при этом поддерживается только передача данных и SMS. Голосовая связь не поддерживается.

a) Схема подключения оборудования.

ПРИМЕЧАНИЕ. Внешний блок получает электропитание от внутреннего блока через разъем WAN с поддержкой POE.

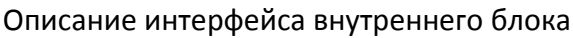

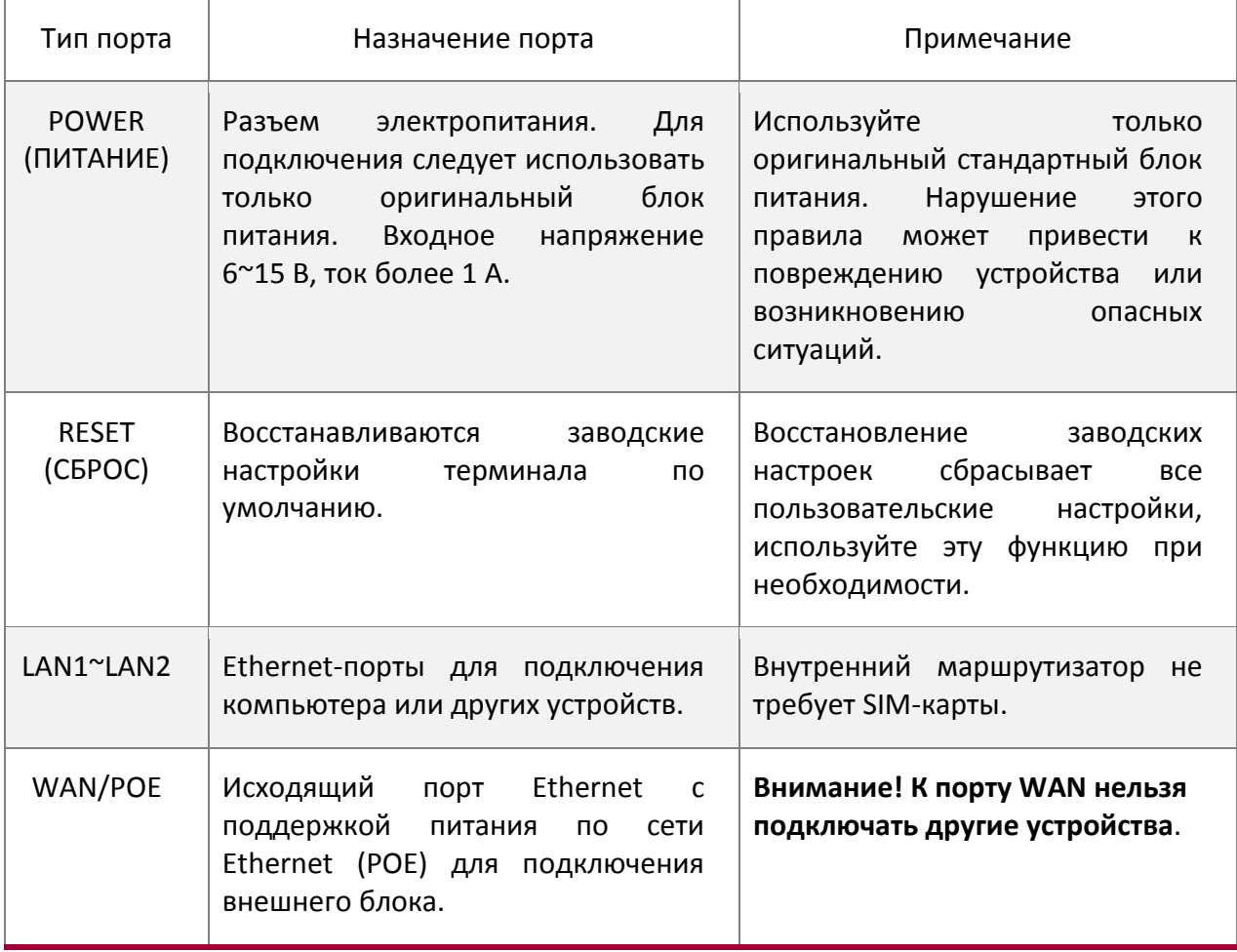

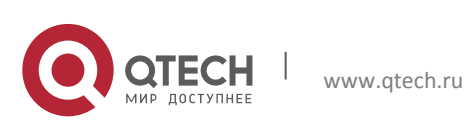

3. О терминале 6

#### Описание внешнего блока

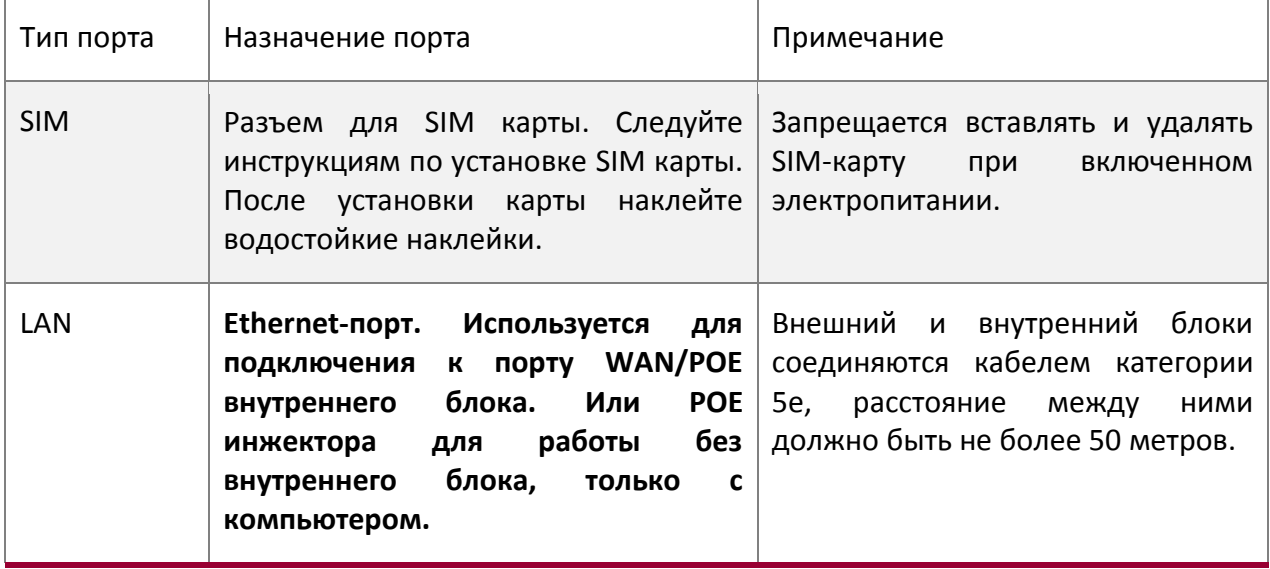

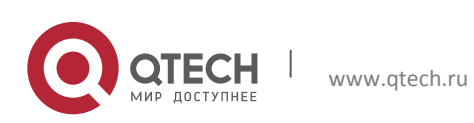

Руководство пользователя 4. Индикаторы 7

# <span id="page-6-0"></span>**4. ИНДИКАТОРЫ**

Индикаторы внутреннего блока

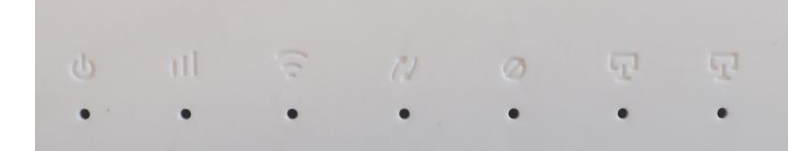

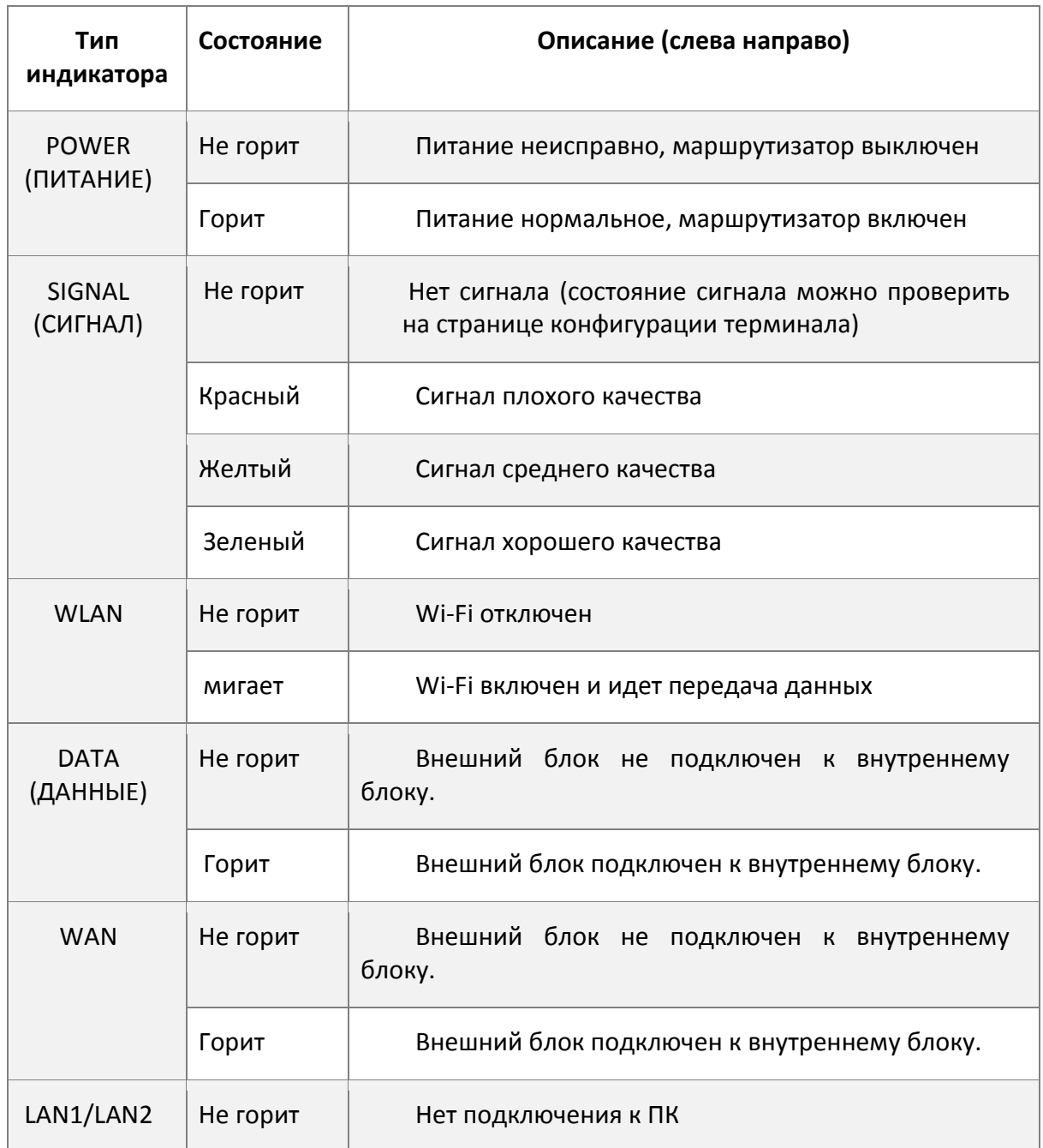

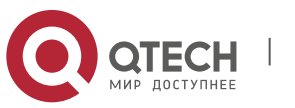

4. Индикаторы 8

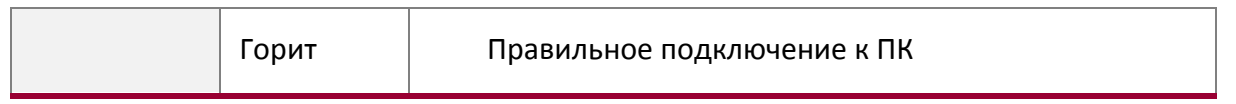

Индикаторы внешнего блока

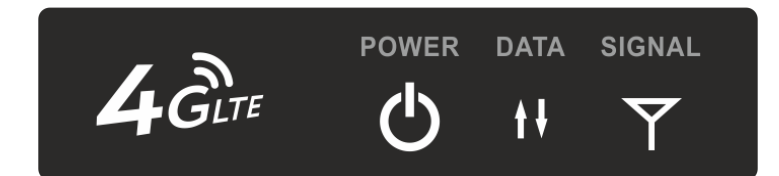

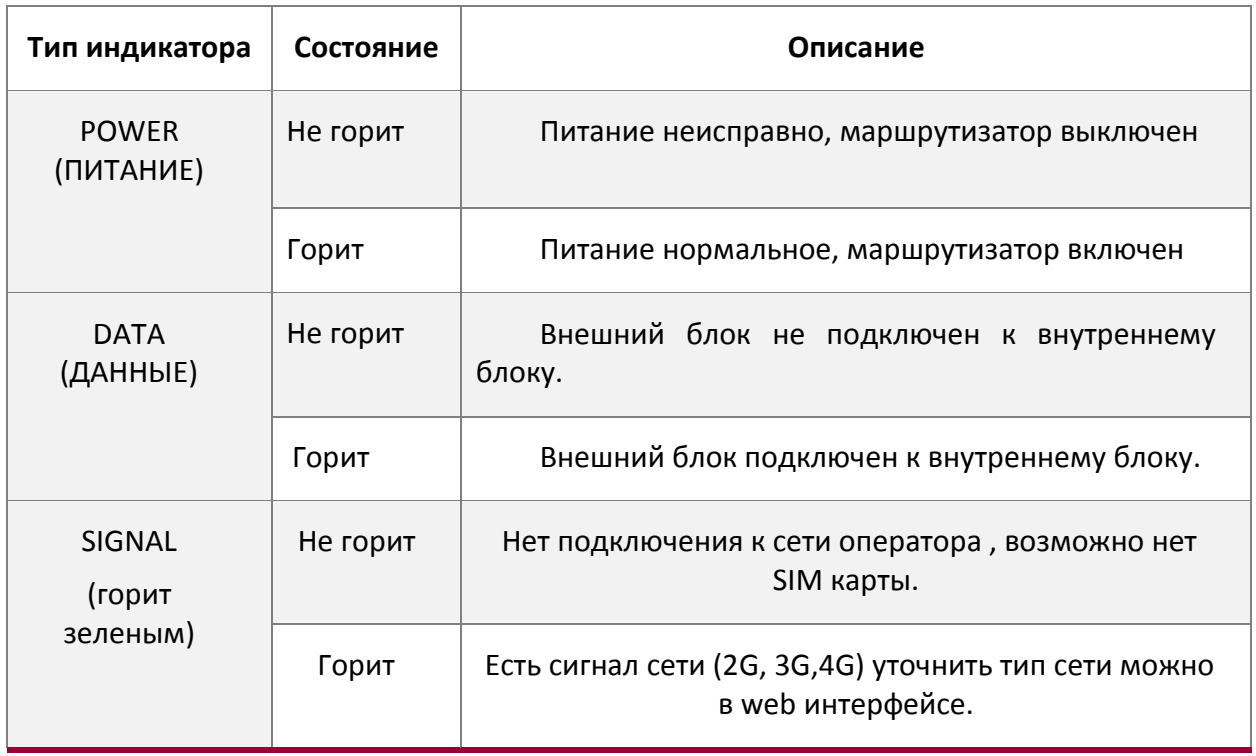

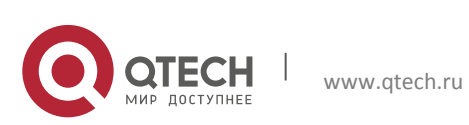

Руководство пользователя 5. Доступ в интернет 9

## <span id="page-8-0"></span>**5. ДОСТУП В ИНТЕРНЕТ**

Внутренний маршрутизатор поддерживает подключение компьютера с помощью стандартного сетевого кабеля или беспроводной сети WLAN. Дополнительная установка драйверов не требуется. Поддерживаются Windows XP, Windows 7, Windows 8, MAC OS, Linux, Android и другие ОС.

Прежде чем выходить в Интернет, убедитесь в том, что устройства были установлены в соответствии с требованиями данного руководства.

b) Доступ к ПК

Внутренний маршрутизатор поддерживает подключение компьютера с помощью стандартного сетевого кабеля или беспроводной сети WLAN. Идентификатор SSID и пароль Wi-Fi приводятся в нижней части наклейки. Идентификатор SSID и пароль Wi-Fi для каждого маршрутизатора уникальны. Независимо от способа подключения необходимо установить режим автоматического получения IP-адреса.

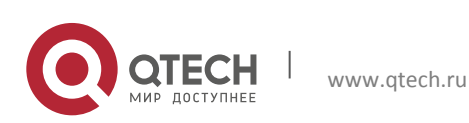

Руководство пользователя 6. Доступ к терминалу 10

## <span id="page-9-0"></span>**6. ДОСТУП К ТЕРМИНАЛУ**

После того, как компьютер получил IP-адрес, введите значение **192.168.0.1** в адресной строке веб-браузера. Затем введите «user name» (имя пользователя) и «password» (пароль) для доступа к странице конфигурации маршрутизатора. Значения по умолчанию admin-admin ? если войти не удалось, то для параметров «IP address» (IP-адрес), «user name» (имя пользователя) и «password» (пароль) приводятся на заводской наклейке внутреннего блока.

Войдите на страницу конфигурации устройства. Рекомендуется использовать один из перечисленных ниже браузеров.

- IE 7.0 и выше
- $\div$  Safari 4.0 и выше
- $\div$  Chrome 10.0 и выше
- $\div$  Firefox 3.0 и выше
- Opera 10.0 и выше

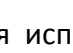

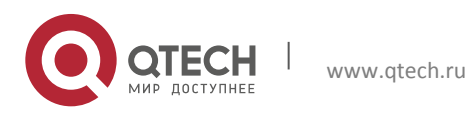

# <span id="page-10-0"></span>**7. НАСТРОЙКА ПАРАМЕТРОВ МАРШРУТИЗАТОРА**

Перед тем, как приступить к настройке параметров маршрутизатора, убедитесь в том, что маршрутизатор работает в нормальном режиме и подключен к компьютеру. Значения некоторых параметров конфигурации задаются провайдером. При вводе неверных значений этих параметров доступ в Интернет будет невозможен. Для восстановления заводских настроек нажмите и удерживайте кнопку «reset» (сброс) в течение нескольких секунд.

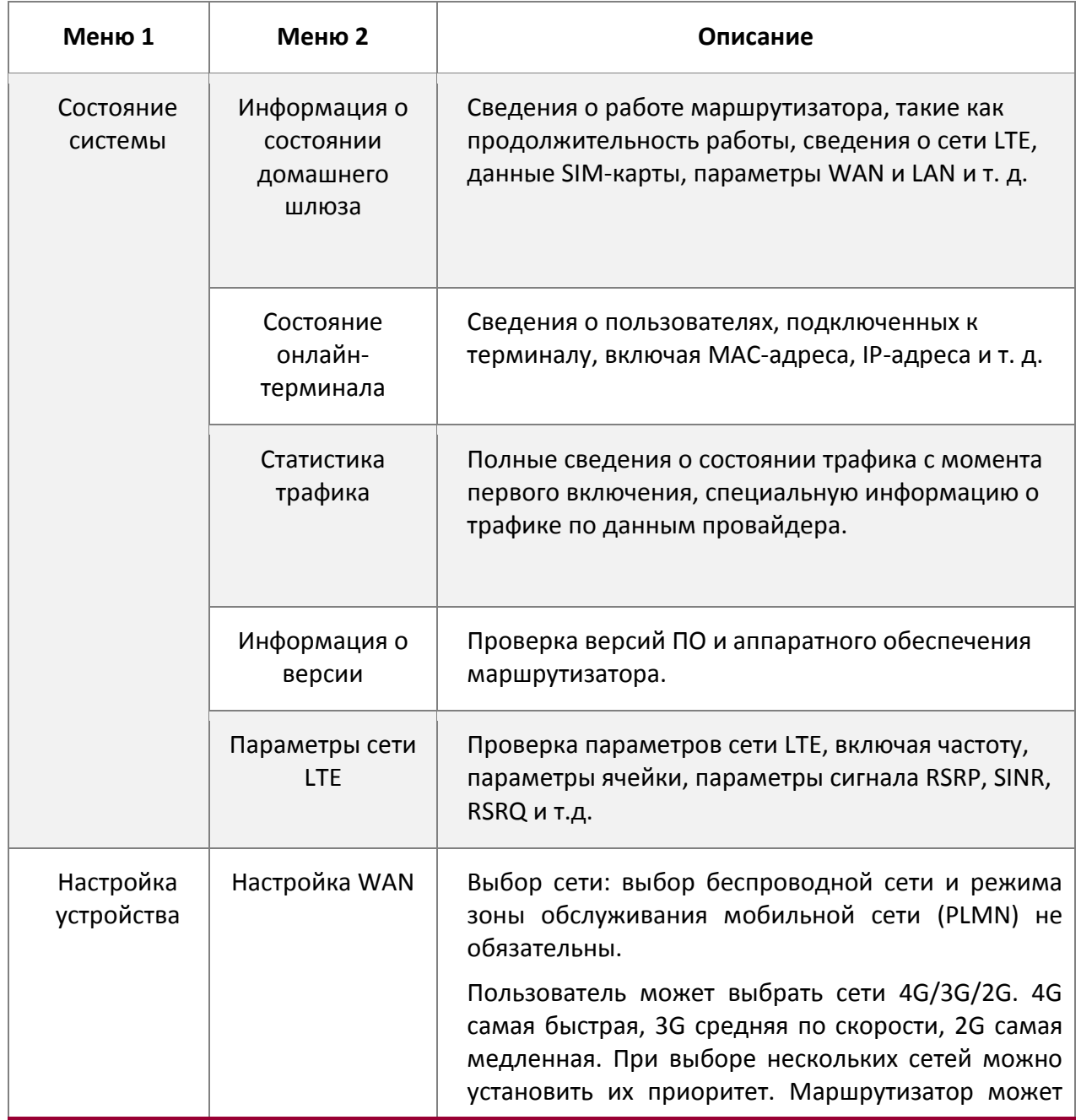

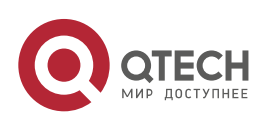

летной параметров маршрутизатора 12 июня и поставление при параметров 12 июня и 12 июня и 12 июня и 12 июня и 12

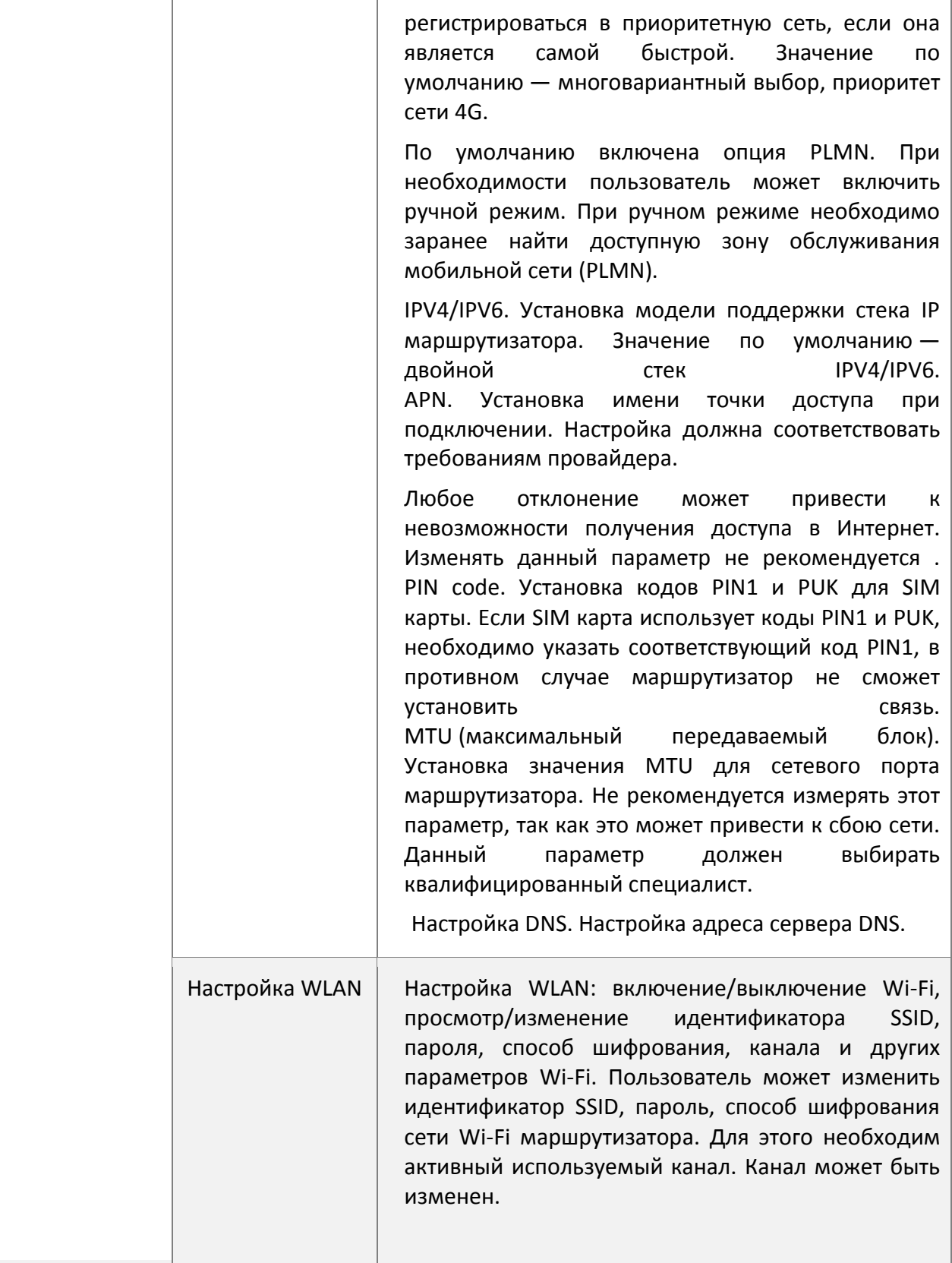

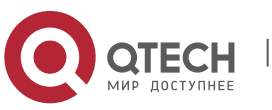

летной параметров маршрутизатора 13 июль при параметров 13 июль параметров 13 июль 13 июль 13 июль 13 июль 13

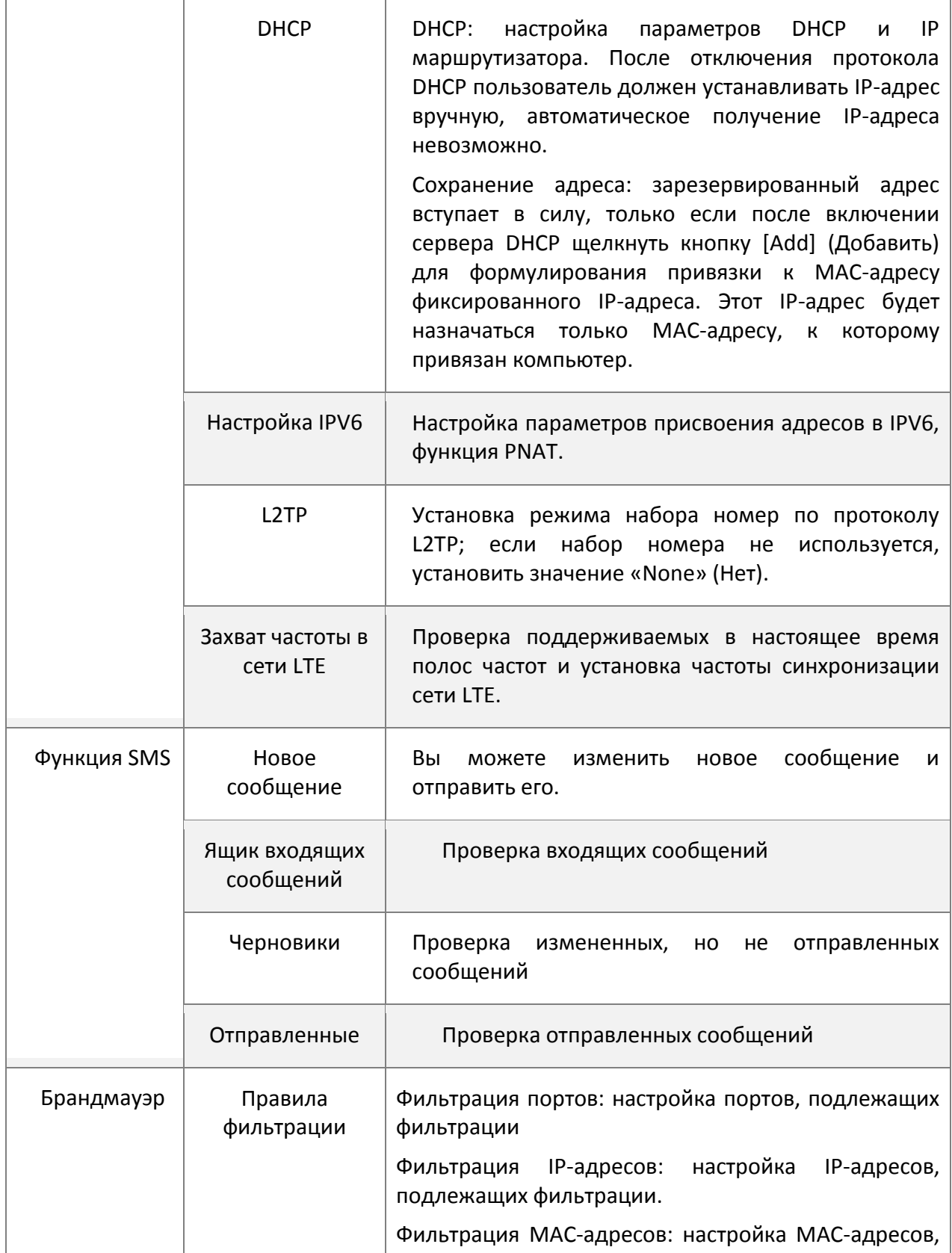

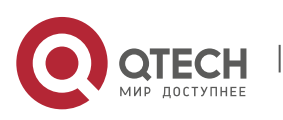

летной параметров маршрутизатора 14 июлья 14 июлья 14 июлья 14 июлья 14 июлья 14 июлья 14 июлья 14 июлья 14 июл

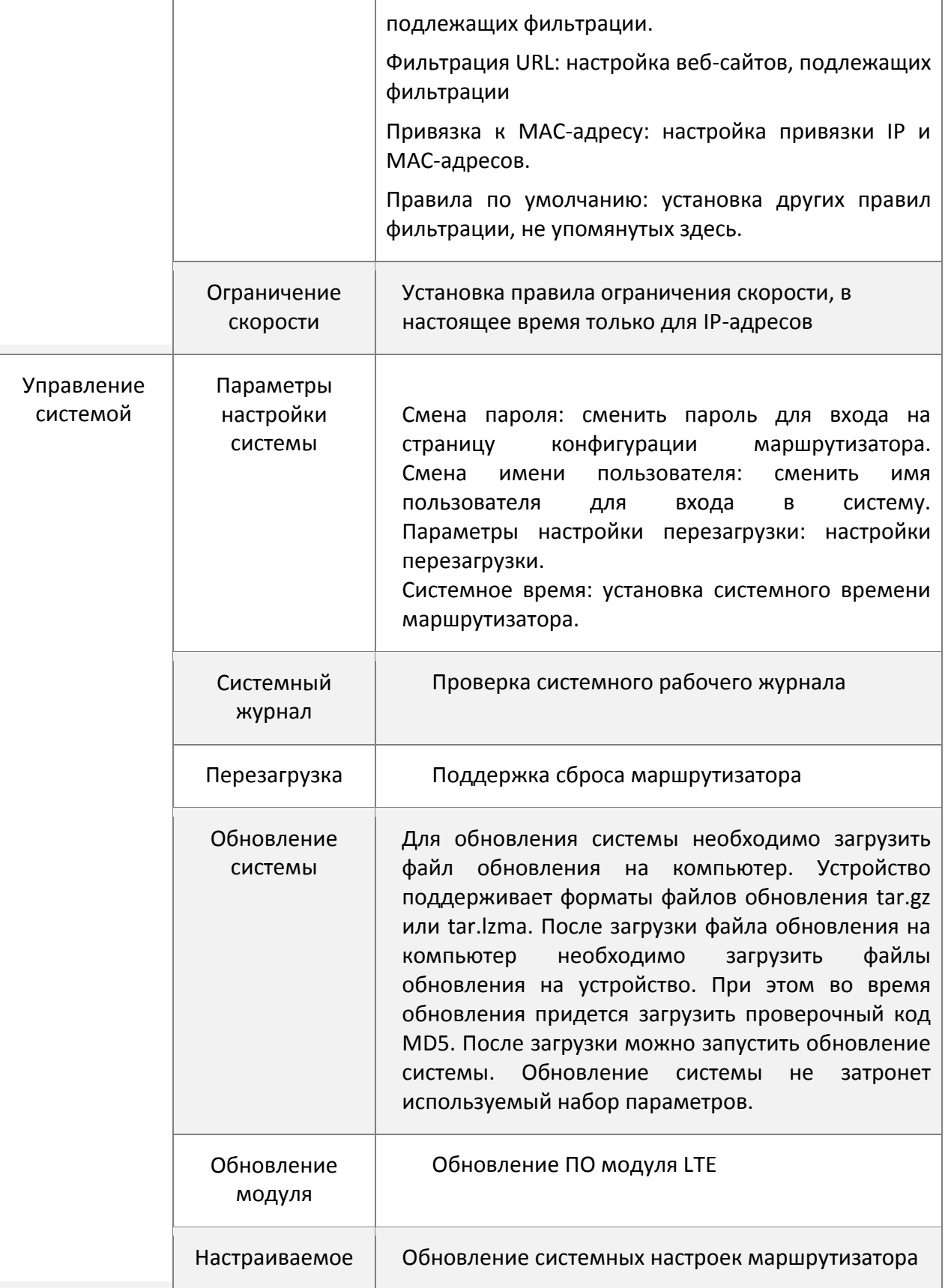

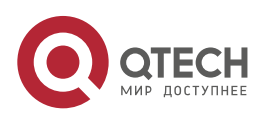

летной параметров маршрутизатора 15 июля при параметров 15 июля по 15 июля по 15 июля по 15 июля по 15 июля по

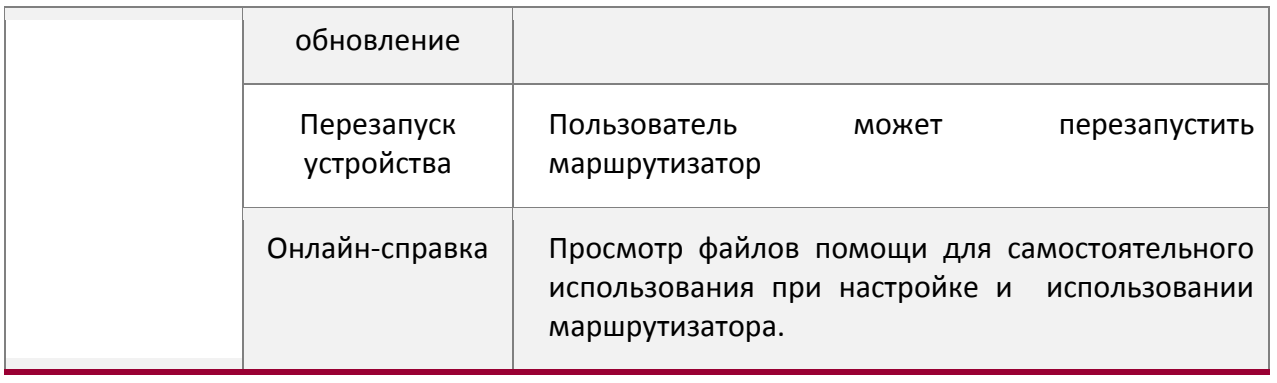

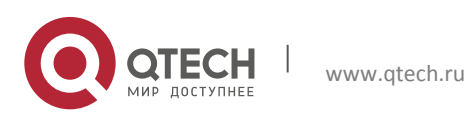